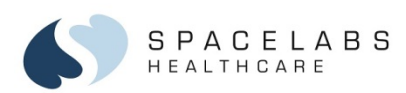

AriaTele

Telemetry Transmitter (96281)

**Quick Start Guide**

© 2015 Spacelabs Healthcare 073-0377-00 Rev. C

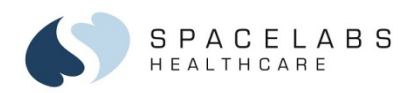

### **Options**

### The AriaTele™ Telemetry Transmitter is available in three options:

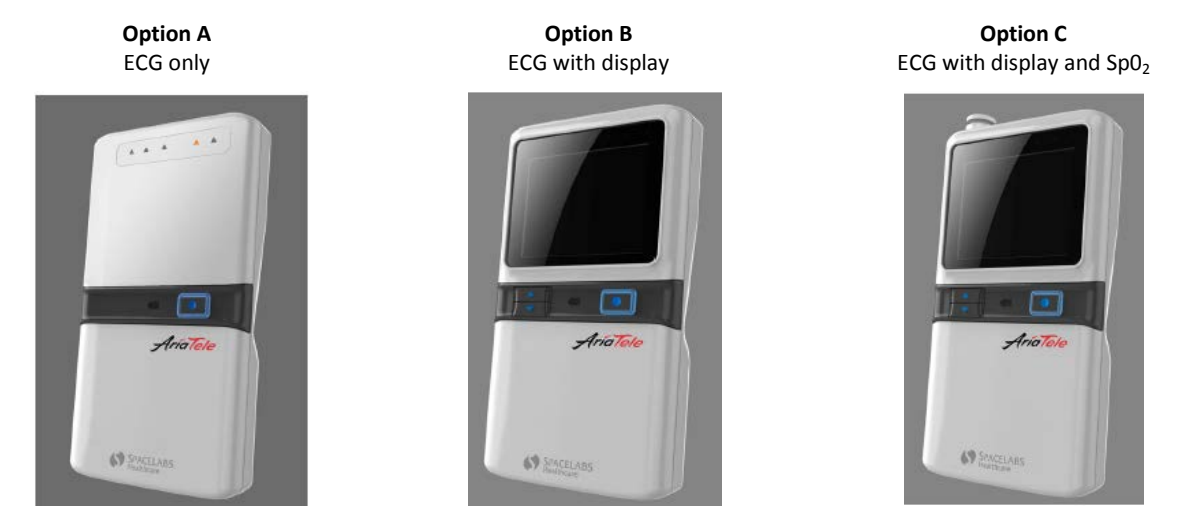

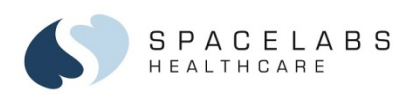

## **Setup**

### **To set up telemetry patient monitoring:**

- 1. Prepare the patient:
	- To remove any dirt, oils, lotions, and so forth, clean the skin with soap and water or an alcohol pad.
	- To remove any hair, shave the skin.
	- To remove the dead cell layer, gently abrade the skin.
- 2. Attach fresh, moist electrodes to the lead wires.
- 3. Attach the electrodes to the patient.
- 4. Insert two AA batteries into the battery compartment in the back of the transmitter. The display (options B and C) shows the ECG signal within five seconds of inserting the batteries.

*NOTE: Follow your current hospital protocol and workflow to admit the patient to the Central Station*

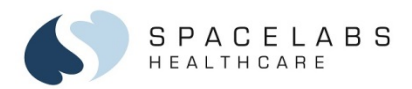

## **ECG Mode (Options B and C)**

- ECG HR Green numbers with a red heart
- $SpO<sub>2</sub>$  Yellow  $SpO<sub>2</sub>$  % value (option C only)

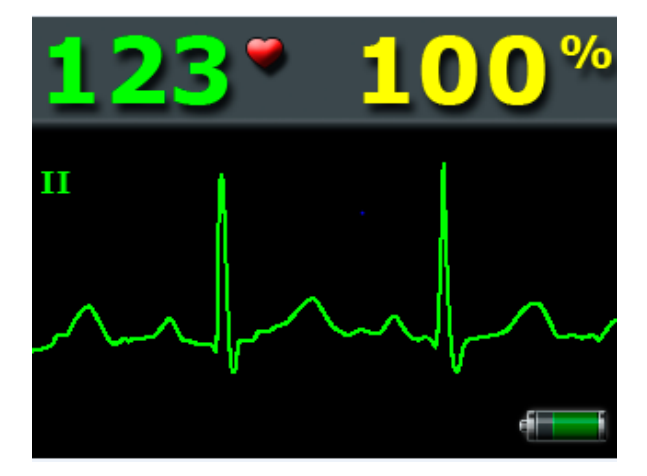

*WARNING: Do not use the transmitter display for continuous patient monitoring. Use the display patient data only to check the signal quality of the transmitter.* 

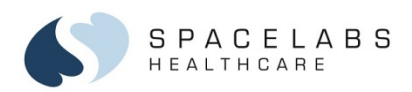

# **SpO₂ Mode (Option C)**

### **To initiate SpO₂ monitoring:**

- 1. Connect the  $SpO<sub>2</sub>$  adaptor cable to the  $SpO<sub>2</sub>$  port.
- 2. Place the SpO<sub>2</sub> sensor on the finger of the patient.
- 3. The SpO<sub>2</sub> display automatically shows on the transmitter.
	- $SpO<sub>2</sub>$  pulse rate Yellow number with a yellow asterisk
	- $SpO<sub>2</sub>$  value Yellow  $SpO<sub>2</sub>$ % value
	- Signal quality indicator Blue bars
	- $SpO<sub>2</sub>$  yellow pleth waveform

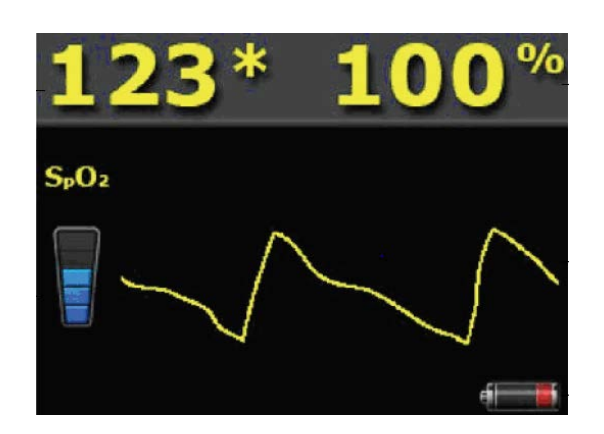

*NOTE: SpO₂ automatically shows on the Xhibit™ Central Station when the SpO₂ cable is connected to the transmitter. To show SpO₂ on Ultraview SL™ monitors, select ECG > CHANNEL FORMAT > SpO₂ ON/OFF.*

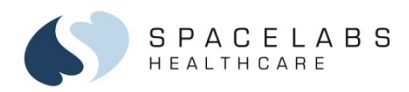

### **Lead Fault Indicators**

Lead fault indicators on the top front of the transmitter flash orange when a lead wire is disconnected from the electrode or removed from the transmitter.

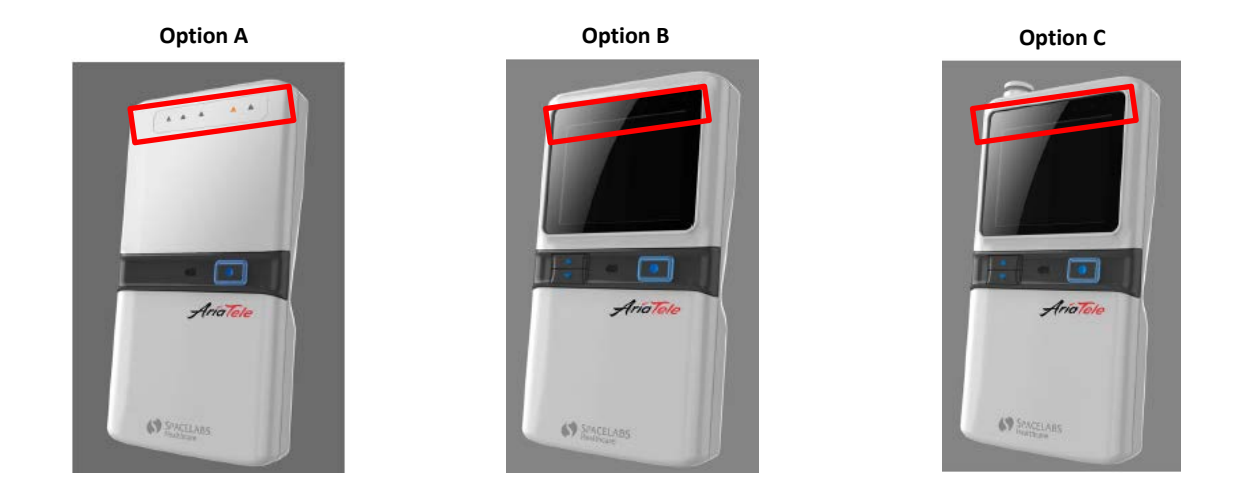

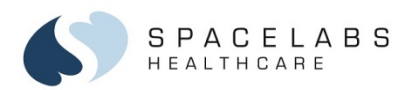

# **Up and Down Controls (Options B and C)**

**To show waveform views:**

- 1. Press and hold the up and down arrow buttons for three seconds to activate the display.
- 2. Press the down arrow button to scroll through the waveform views in the order that follows: Lead II  $\rightarrow$  V  $\rightarrow$  Lead I  $\rightarrow$  Lead III  $\rightarrow$  SpO<sub>2</sub>

3. To scroll through the waveform views in reverse order, press the up arrow button.

*NOTE: The display turns off after 60 seconds of inactivity.*

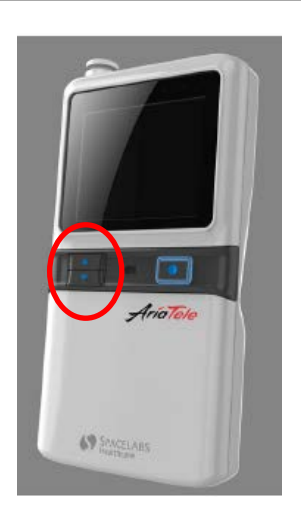

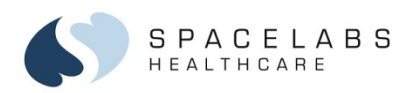

#### **Lead Wire Grouper**

The lead wire grouper connects all lead wires to the AriaTele Telemetry Transmitter at once. You can use the transmitter with or without the lead wire grouper.

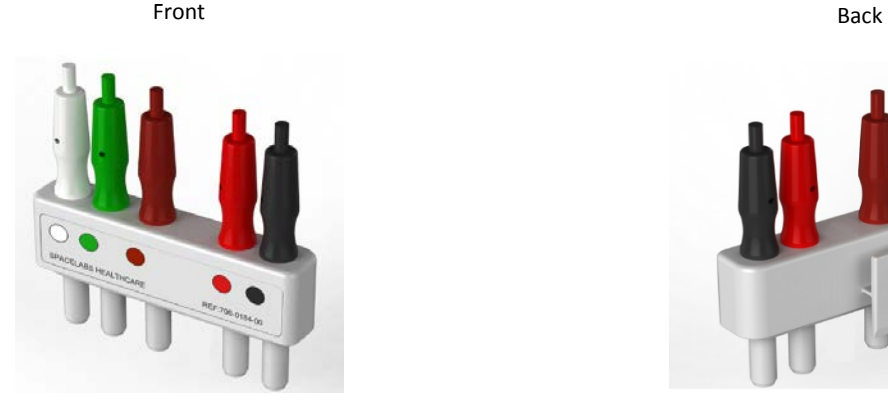

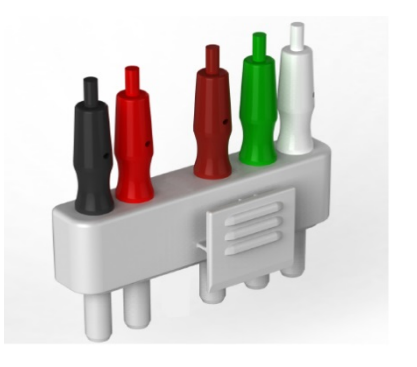

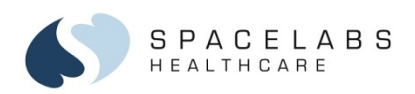

### **Action Button**

### **To generate a patient event/ECG strip recording:**

- 1. Press and hold the Action button for approximately two seconds.
	- Lead fault indicators blink on and off twice.
	- On the Xhibit™ Central Station, the **Patient Event** message shows in the waveform zone.

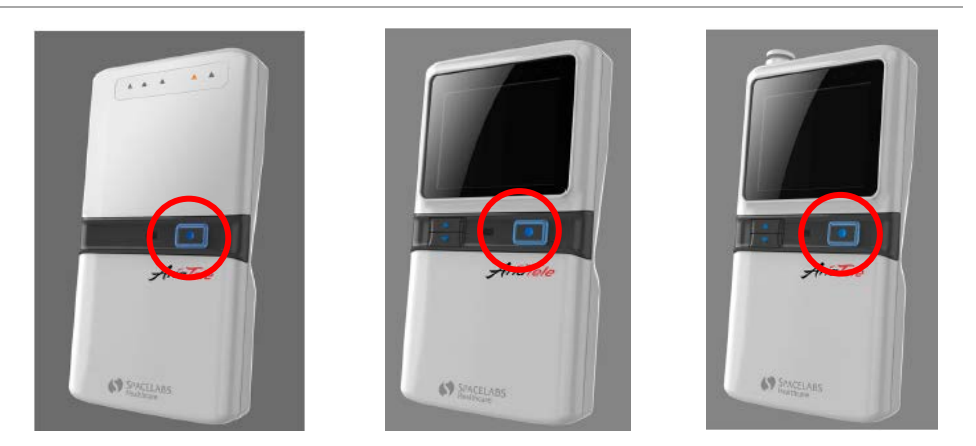

*NOTE: To enable the strip recording feature, refer to your Central Station Operations Manual. The patient event is sent to the Clinical Access > Alarms view if the Patient Event message is given an alarm priority in the Xhibit™ Central Station Biomed menu.*

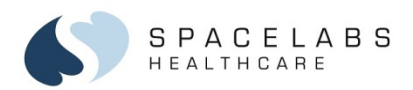

### **Battery Status Indicator**

When the transmitter batteries are low:

- The battery icon on the display turns red (options B and C).
- The low battery LED flashes orange and the display is not accessible when approximately one hour of battery life remains.
- A **Low Battery** message shows at the Central Station.

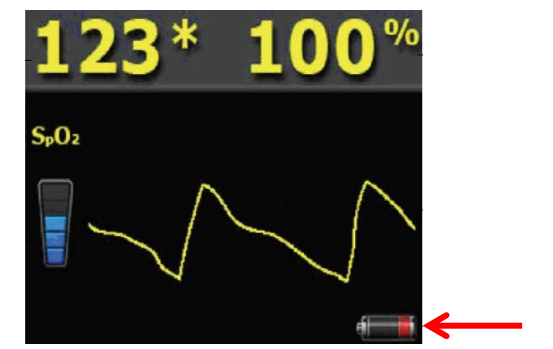

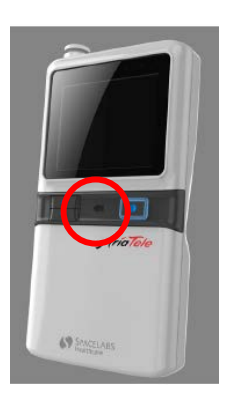

*NOTE: Remove the batteries when the transmitter is not in use.*

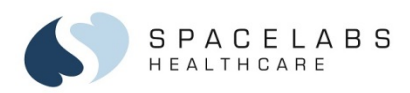

# **Cleaning and Disinfecting**

### **LCD Display**

Clean the display with a soft cloth moistened with either 70% isopropyl alcohol solution or soapy water. Obey your hospital protocol for the handling of blood and body fluids.

#### **Transmitter and Accessories**

Use only the cleaning solutions that follow:

- Mild soap and water solution
- U.S. Pharmacopoeia (USP) green soap
- Sodium hypochlorite solution (1:10 dilution of household chlorine bleach in water)
- Phenolic germicidal detergent (1% aqueous solution)
- Gluteraldehyde (2.4%) (Cidex)
- Isopropyl alcohol (70% solution)
- **Steriplex**

*CAUTION: Do not use Accelerated Hydrogen Peroxide (AHP) and quaternary ammonia-based products. Quaternary ammonia germicidal products include Cavicide, Virex, Virex 256, SaniCloth, and SaniCloth Plus. Do not autoclave.*

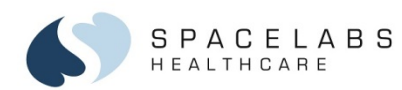

*NOTE: This document is intended as a quick start guide for the AriaTele™ Telemetry Transmitter. For more detailed information, refer to the AriaTele Telemetry Transmitter Operations Manual (P/N 070-2451-xx).*

#### **Contact Information**

Technical Support: **1-800-522-7025** Available 24 hours a day and 7 days a week.

Field Service Engineer:

Clinical Education Consultant:

Sales Representative: The Contract of the Contract of the Contract of the Contract of the Contract of the Contract of the Contract of the Contract of the Contract of the Contract of the Contract of the Contract of the Cont